# California High VOC Regulations

Last Modified on 03/04/2024 2:43 pm CST

Regulations, effective November 1, 2013 in California (San Joaquin Valley), add additional requirements and responsibilities for chemical dealers selling certain high-VOC (Volatile Organic Compound) pesticides to agricultural users. Dealers must determine:

- If the sale includes designated high-VOC products for agricultural use
- If the customer's permit was issued by a county agricultural commissioner in the San Joaquin Valley

If so, provide the purchaser a summary of the regulations, and indicate on the Invoice that the summary was provided.

Further information is available on the California Department of Pesticide Regulation (CDPR) website:

#### [http://cdpr.ca.gov/docs/emon/vocs/vocproj/reduce\\_nonfumigant.htm](http://cdpr.ca.gov/docs/emon/vocs/vocproj/reduce_nonfumigant.htm)

The new regulatory requirements can be handled in Agvance using POS Warnings as reminders to hand out the regulation summary and add the disclaimer to the Invoice.

## Step 1 - Set Up Product Classification

On the *Product* tab at *Hub / Setup / Company Preferences*, add a new High VOC Product Classification, and assign all high-VOC Products to this Classification.

**Note**: If Products exist in multiple Locations, they will need to be added from each Location for the warning to apply.

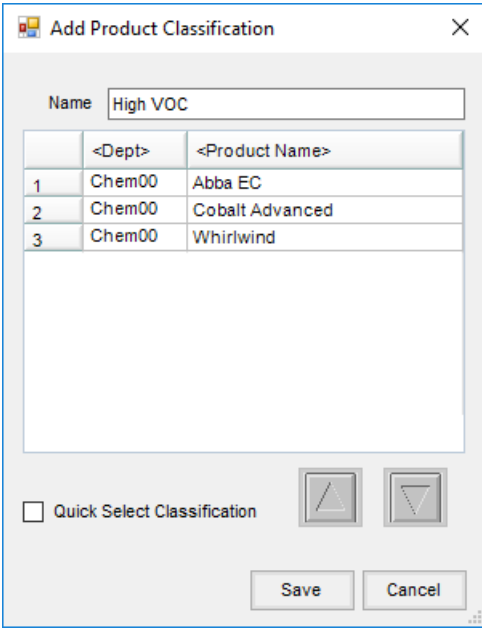

A list of non-fumigant high-VOC products can be found on the California Department of Pesticide Regulation website.

# Step 2 - Setup Customer Classification

Add a new Customer Classification on the *Customer*tab at *Hub / Setup / Company Preferences* and assign all Customers that might purchase high-VOC Products for use in the San Joaquin Valley.

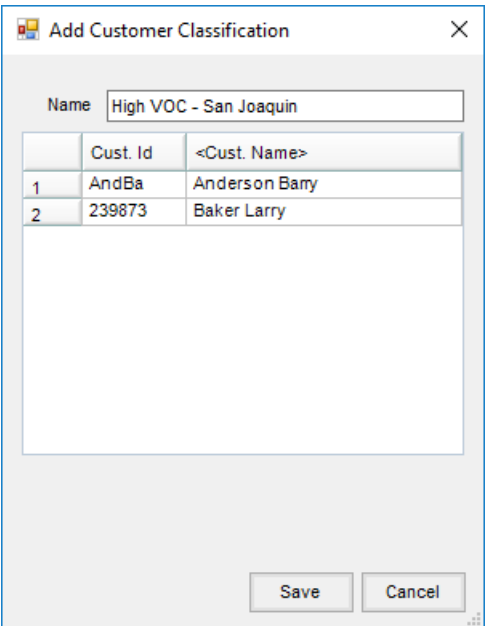

This step may be skipped if the warning should come up for all sales of high-VOC products regardless of the customer.

## Step 3 – Set Up POS Warning

Navigate to *Accounting / Setup / Preferences* and select **POS Warnings** in the bottom left. Add a new POS warning, selecting the Agvance Product and Customer Classifications. *Customer Classification* may be left blank for the warning to apply to all Customers.

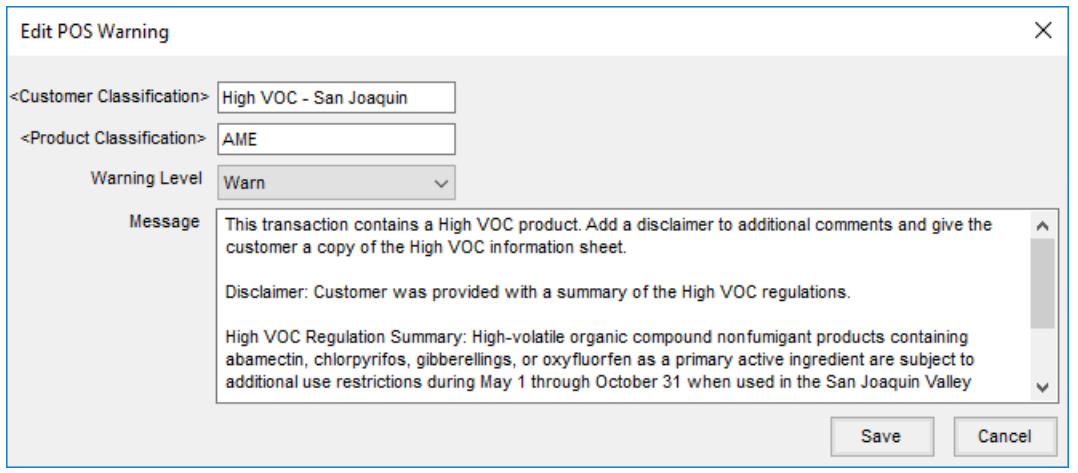

Set the *Warning Level* to *Warn*, and enter the message to display when a transaction is saved to which this warning applies. It is recommended to include clear instructions and the wording of the disclaimer that needs to print on the Invoice in this message.

In this example, the full text of the regulation summary is also included so the POS warning may be printed for the customer. Another option is to keep a stack of preprinted summaries to hand out.

### Selling High-VOC Product with a POS Warning

Any time a Delivery Ticket or Invoice is saved for a Customer and Product to which the POS Warning applies, the following defined warning message displays:

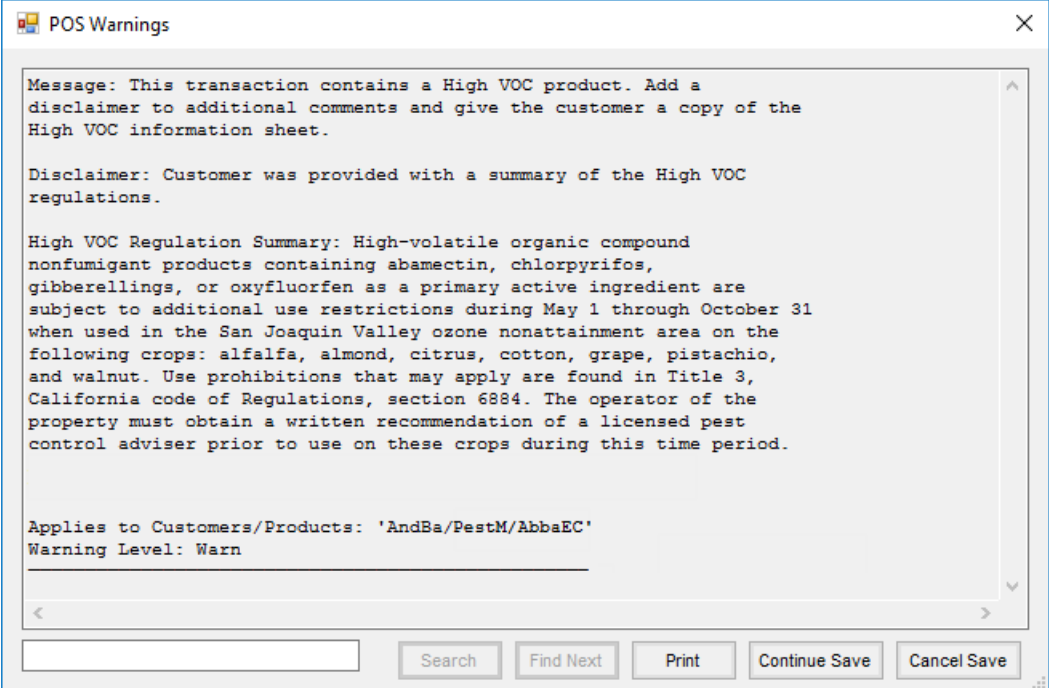

At this point, determine whether the Customer is buying the Product for agricultural use in one of the counties that make up the San Joaquin Valley. See the CDPR fact sheet for instructions on how to do this.

If so, two actions are required:

- 1. Give the Customer the summary of the high-VOC pesticide application requirements either by printing the POS warning (if it contains the summary) or handing out a preprinted summary.
- 2. Include a disclaimer in the *Additional Comments* of the Invoice or Delivery Ticket stating the summary was given to the Customer, providing the text of the disclaimer in the POS warning may be copied and pasted.

When starting from a Delivery Ticket, the *Additional Comments*will print on the Delivery Ticket document and automatically carry through to the Invoice.